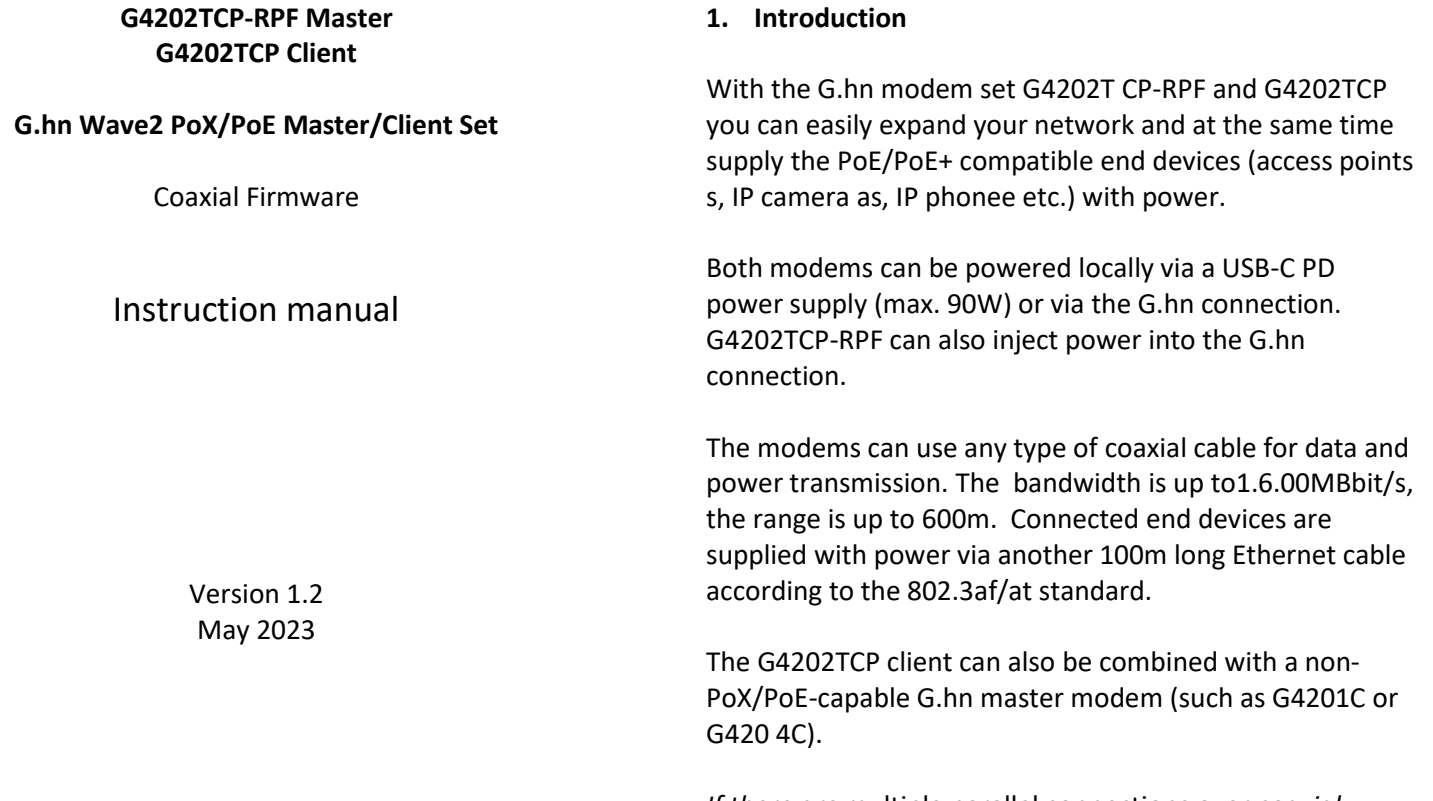

For more information and purchase requests contact [info@gigacopper.net](mailto:info@gigacopper.net)

## **1. Packing**

- G4202TCP-RPF Master or G4202TCP Client
- 1.5m coax connection cable with F-plug
- IEC TV/F jack adapter
- Bracket for wall mounting

# **2. Specifications**

- Dimensions: 103 \* 78 \* 32mm
- Weight: 0.36 kg
- Operating temperature: -10°C 45°C
- Enclosure Rating: IP30

*For full specification, see G4202TCP-RPF and G4202TCP datasheets*

## **3. G.hn specification**

- G.hn Wave2, 2-200 MHz
- Physical bandwidth (PHY): approx. 1800 Mbit/s
- Netwidth: approx. 16 00Mbit/s
- Maximum allowable attenuation of the cable connection: 75dB

*If there are* multiple parallel connections over *coaxial cables*, *the G4224 Master Switch can be used. It provides central administration of all G4202TCP clients.*

## **4. Connections**

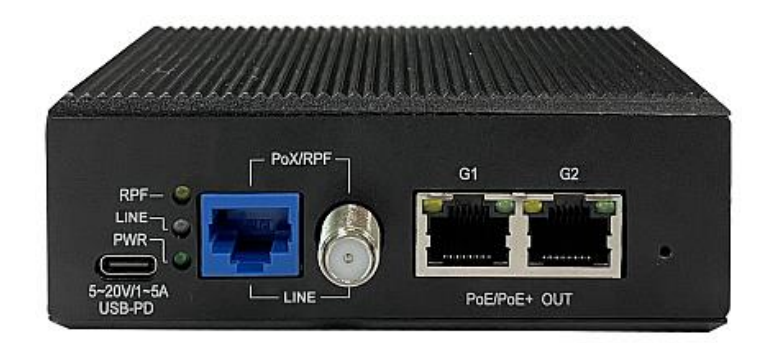

# Panel and LED description

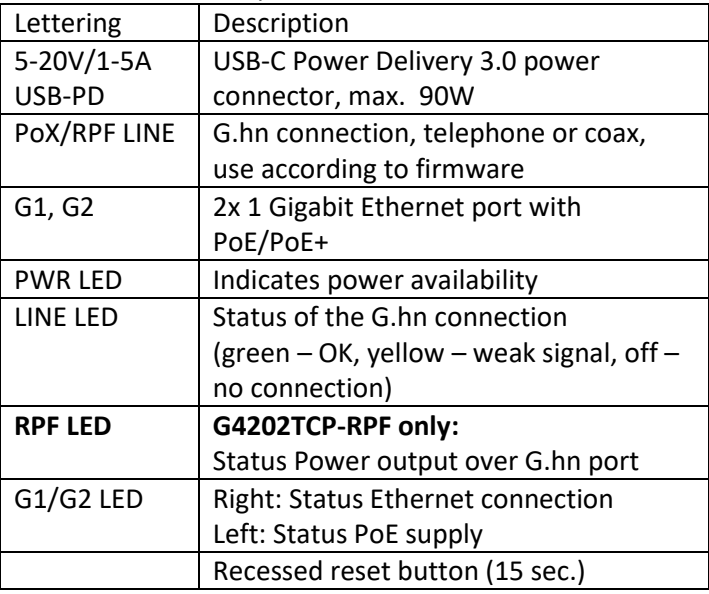

## **5. Typical applications**

Variant 1: G4202TCP-RPF Master + G4202TCP Client. Master draws power from the USB-C adapter, client - via G.hn link.

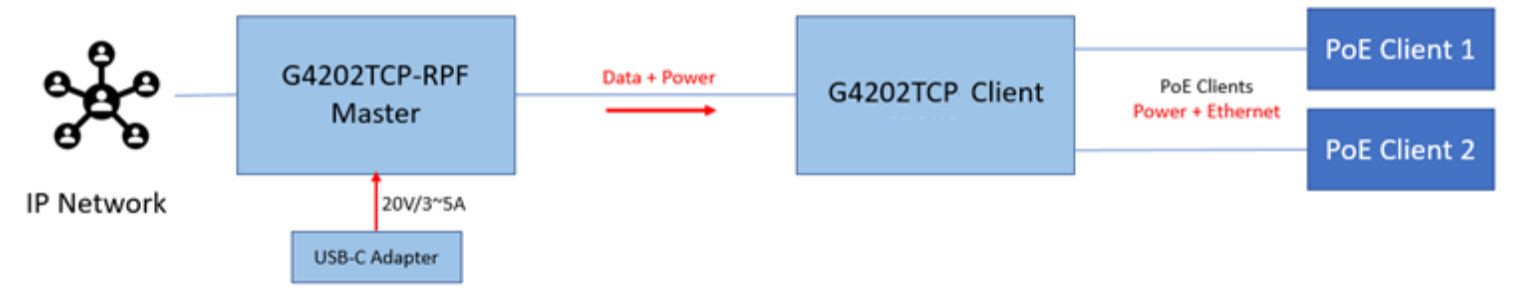

### Variant 2: G4202TCP as client together with G4201C Master. G4202TCP draws power from the USB-C adapter.

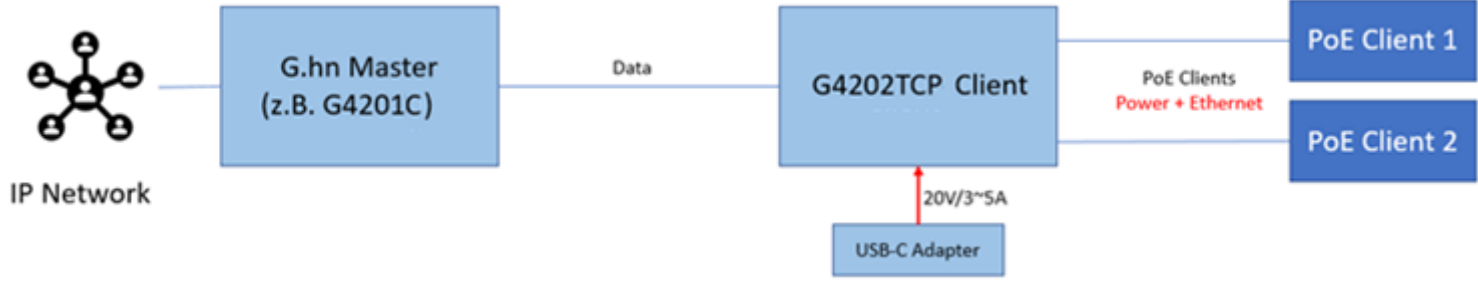

Variant 3: G4202TCP as client on the G4224 switch. Eachswitch can power up to 24 clients, 4 of which are 90W.

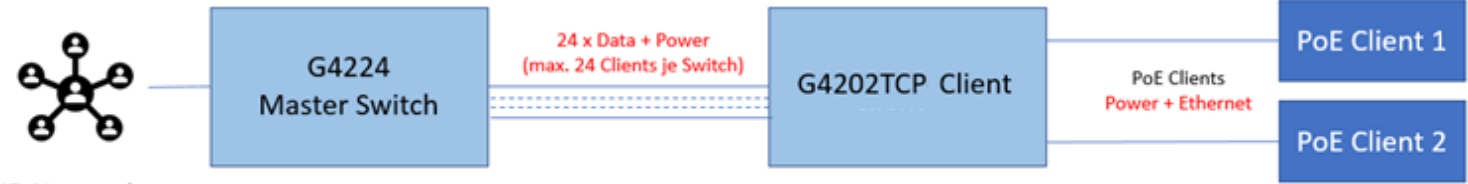

**IP Network** 

### **6. Installation Notes**

- The G.hn modem can be connected directly to a coaxial cable as well as to an antenna socket. When connecting to an antenna socket, use the "DATA" connector (5-862MHz). Other connections (TV, radio, SAT) are only suitable if they are open in the frequency range 5-862MHz. Please refer to the information in the data sheet.
- The negotiated bandwidth can be queried via the web interface of the devices (see point 9).

**Further information and recommendations can be found on our homepage [www.gigacopper.net](http://www.gigacopper.net/) under the heading Support.**

### **7. IP address**

T he modems do not require IP addresses from the local network segment during operation, because they mediate data traffic via the MAC addresses. By default, they do not obtain addresses from the local DHCP server.

If desired, static IP addresses can be configured or the DHCP client can be activated (menu "IP" in the web interface).

### **8. Administration**

IP-Address: 192.168.10.252 (master), 192.168.10.253 (client). Login Password: paterna Work-Reset Password: betera  $\mathbf{C}$ 

Registration via web interface

- Connect your computer to the G.hn modem via the G1 or G2 port.
- Assign your computer a fixed IP address, e.g. 192.168.10.100 (netmask 255.255.255.0).
- Open a web browser and connect to 192.168.10.252 or 192.168.10.253.
- Log in with the default password: paterna

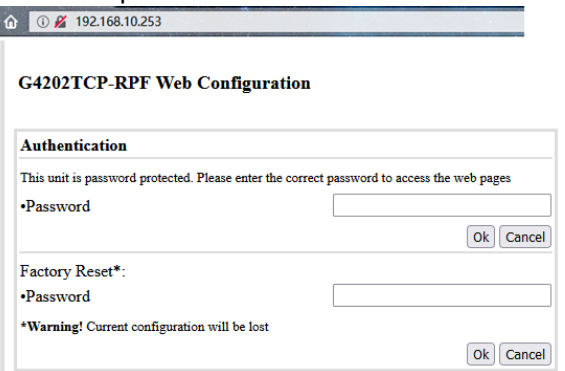

#### **9. Query the negotiated bandwidth**

The bandwidths negotiated by the devices for both transmission directions can be queried via the web interface of each device. The reported values are gross data transfer rates at the physical layer (PHY). The transfer speed at the application level is about 15-20% lower.

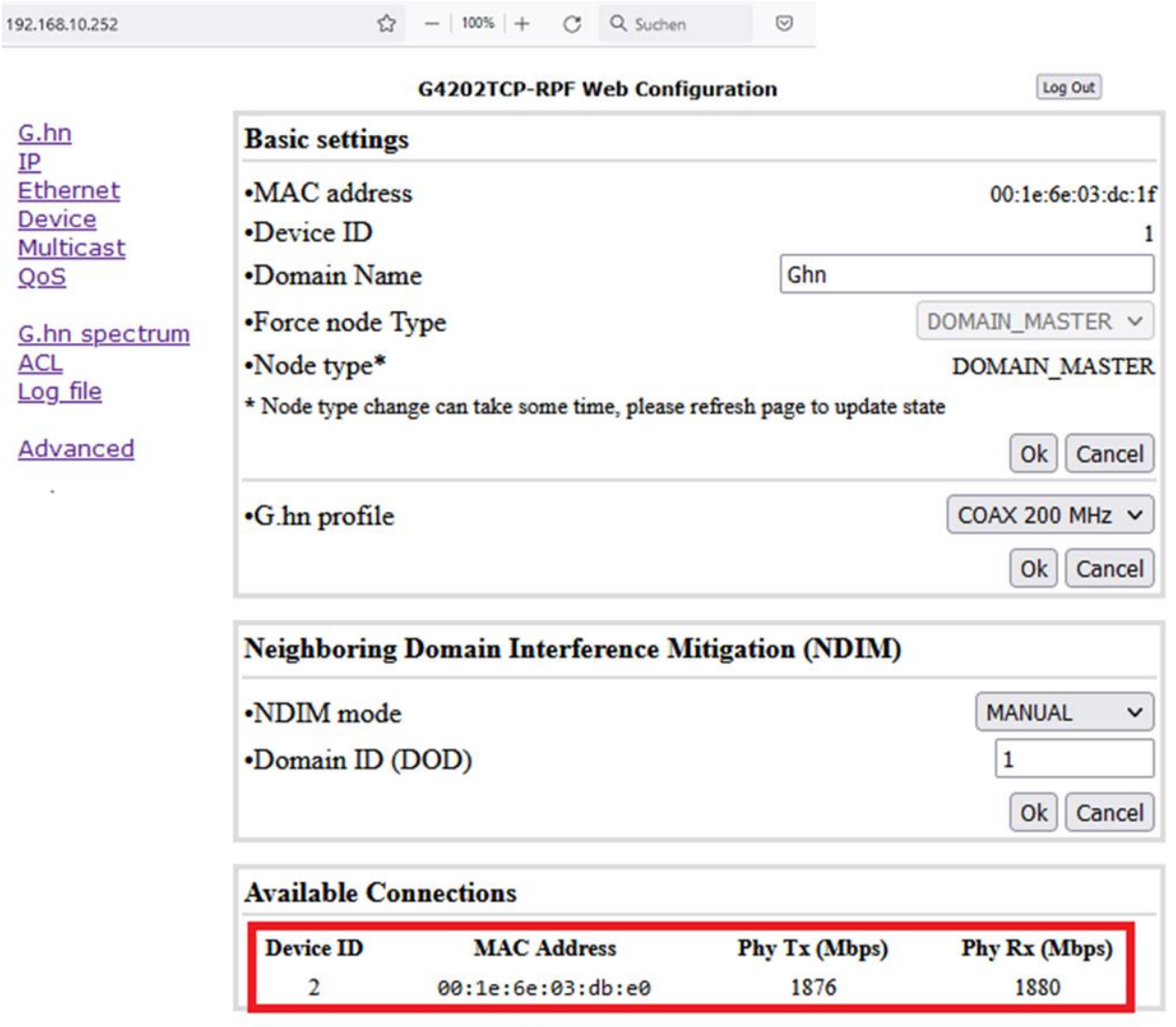

### **10. Notching**

For compatibility with other signals in the frequency range 2- 200MHz, a reduction of up to 40dB or complete blocking (100dB) of the required frequencies can be made in the G.hn spectrum.

The setting must be configured in the master modem or G.hn switch.

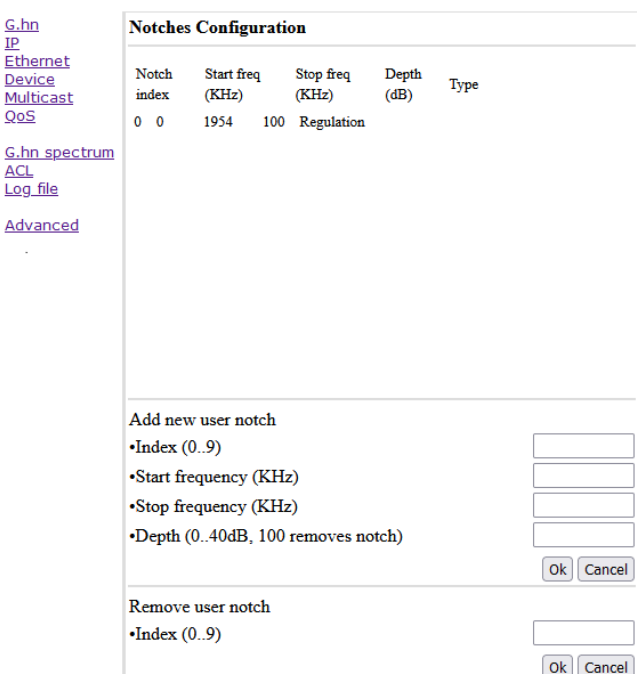

#### **11. VLAN usage in the network**

T he devices support VLANs according to the 802.1Q standard.

In the factory setting, the VLAN tags are forwarded transparently. External Ethernet switches can be used for the formation and use of VLANs.

Instead of external Ethernet switches, VLAN configuration can be done by the manageable G.hn switch G4224. Both Ethernet ports of the G4202TCP-RPF and the G4202TCP modem can be configured independently of each other.

### **12. Use of Multicast IP-TV**

For the transmission of multicast IP-TV (e.g. Telekom MagentaTV) in the network, "IGMP Snooping" must be activated in the multicast configuration.

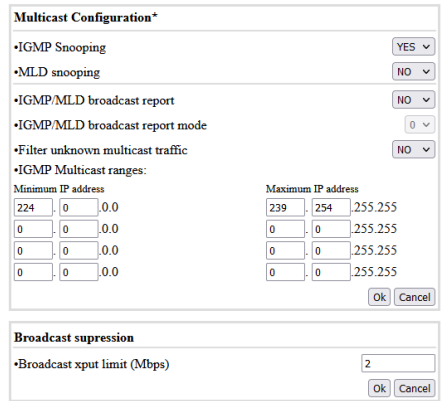

### **13. Warranty**

We offer a 12-month warranty on all products purchased from us. Full warranty terms can be found at <https://www.gigacopper.net/wp/en/warranty/>